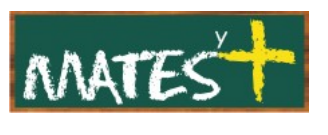

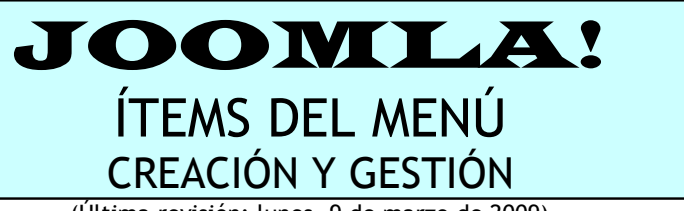

(Última revisión: lunes, 9 de marzo de 2009)

Es necesario comentar que este manual ha sido diseñado en su mayor parte por **comunidadjoomla.org.** Este manual es una revisión y resumen del que los responsables de esa Web han realizado. Dicho esto, comenzamos.

## GESTOR DE ITEMS DE MENÚS

Para crear un elemento o ítem de menú se puede acceder al "Gestor de items de menú" pulsando en el menú superior en Menús y en la lista que se despliega elegir el menú al que le queremos añadir un ítem, o se puede acceder entrando primero en el "Gestor de menús" y marcando el icono "Item(s) del menú" correspondiente.

El "Gestor de items del menú" muestra un listado de los elementos que conforman el menú en cuestión. Ésta sería, por ejemplo, la ventana del "Menú principal":

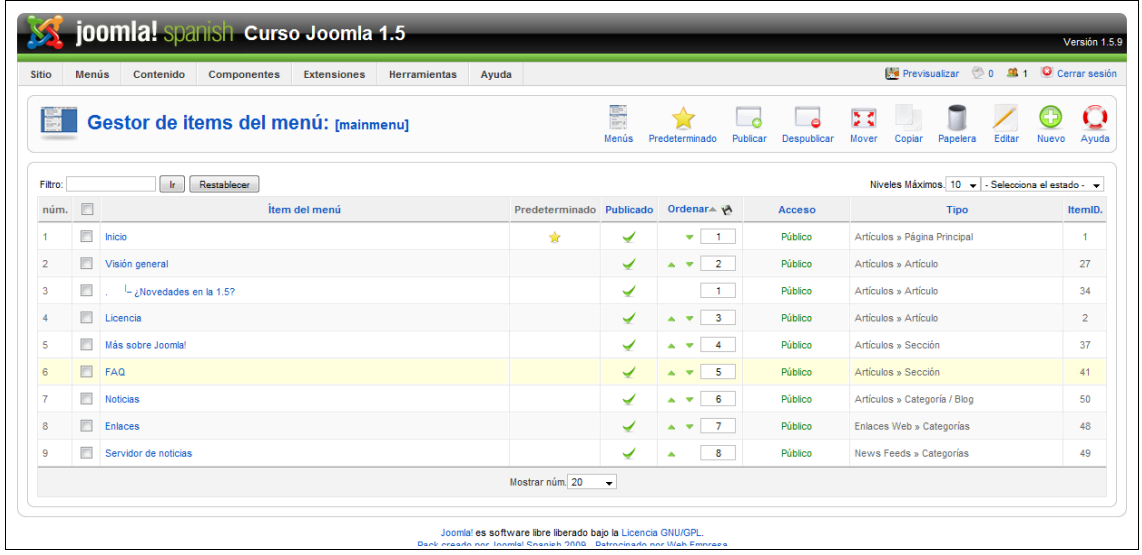

Para evitar la excesiva longitud de este manual, explicaremos de la tabla lo único que no ha aparecido en las anteriores que hemos visto. En esta

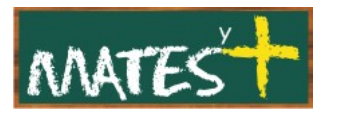

tabla aparece la columna "Tipo" que especifica el tipo de menú. Estos tipos, que son bastantes, los estudiaremos en el siguiente apartado.

Hablando de la barra de herramientas, nos encontramos con un botón que ya aparecía con las plantillas, el botón Predeterminado que en este caso asigna a la "Página de inicio del sitio" ese elemento de menú. Cuando accedamos al sitio aquello a lo que enlaza ese ítem será lo primero que veremos.

## CREACIÓN Y EDICIÓN DE MENÚS

Al crear un ítem de menú se deberá seleccionar un tipo de los muchos que hay. El tipo de ítem de menú determinará qué se mostrará cuando un usuario pulse sobre ese ítem. Si el tipo de ítem creado no nos gusta, no debemos preocuparnos porque se puede cambiar editándolo.

Veamos cómo crear un ítem o elemento de menú. Tras pulsar en Nuevo en el "Gestor de items de menús" llegaremos a esta ventana:

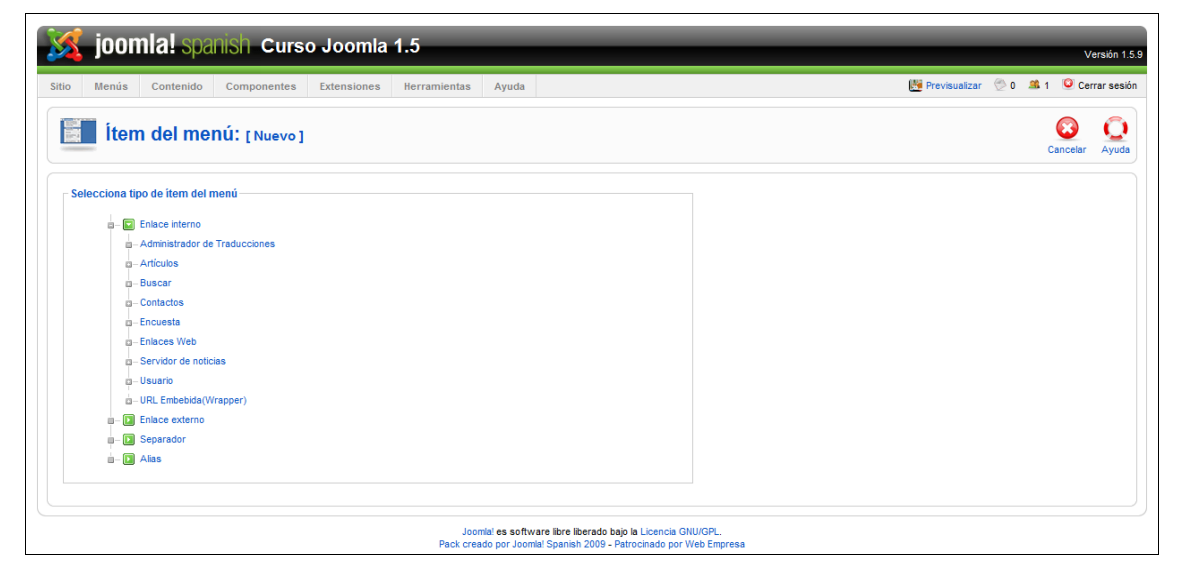

Esta es la ventana por defecto, pero si hemos añadido extensiones a Joomla! posiblemente aparecerán más opciones.

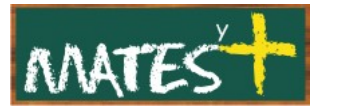

## **Tipos de elementos del menú**

Los tipos de elementos del menú están organizados en cuatro grupos: "Enlace interno", "Enlace externo", "Separador" y "Alias". Los enlaces internos son los más comúnmente usados y mostrarán páginas en tu sitio. Los enlaces externos se usan para mostrar enlaces a sitios externos. Los separadores se usan para ubicar gráficos u otros separadores entre las opciones de un menú. Los elementos del tipo alias se usan para reapuntar a elementos del menú ya existentes.

## **Enlace interno – Administrador de traducciones**

Este es un enlace al Componente que facilita la traducción del idioma. Lo obviaremos.

## **Enlace interno – Artículos**

Cuando se selecciona el enlace "Artículos", se despliega una lista de opciones como se muestra a continuación.

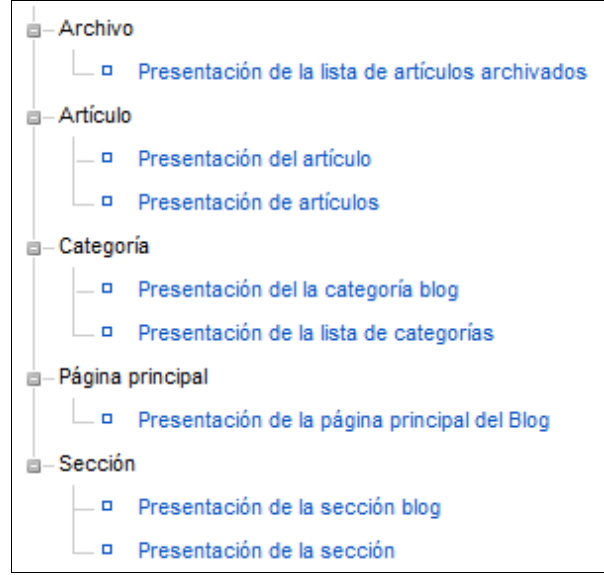

• **Presentación de la lista de artículos archivados:** Se usa para presentar una lista de artículos que han sido archivados y pueden ser buscados por fecha. Los artículos archivados no están publicados, pero aún están

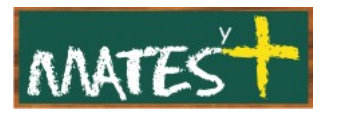

almacenados en el sitio. Nótese que los artículos que estén asignados a una sección "Sin clasificar" no se mostrarán en la presentación del listado de artículos archivados.

- **Presentación de un artículo:** Se usa para mostrar un presentación simple de un solo artículo en el sitio.
- **Presentación de artículos:** Permite a los usuarios enviar un artículo. Esto solo funciona para un usuario que tenga el perfil de "Autor" o superior. Los miembros del grupo "Registrado" o "Público", no pueden enviar artículos aunque esa página sea visible para ellos. Si el enlace a la página de esta presentación es visible para usuarios con un nivel de acceso incorrecto, recibirán un mensaje de error cuando traten de cargar la página.
- **Presentación de la categoría Blog:** Se usa para mostrar una presentación de los artículos pertenecientes a una categoría específica, en formato blog. Esta presentación de los artículos es muy parecida a la que aparece en la página de Inicio.
- **Presentación de la lista de categorías:** Se usa para mostrar los artículos pertenecientes a una categoría en formato tabla. Esta

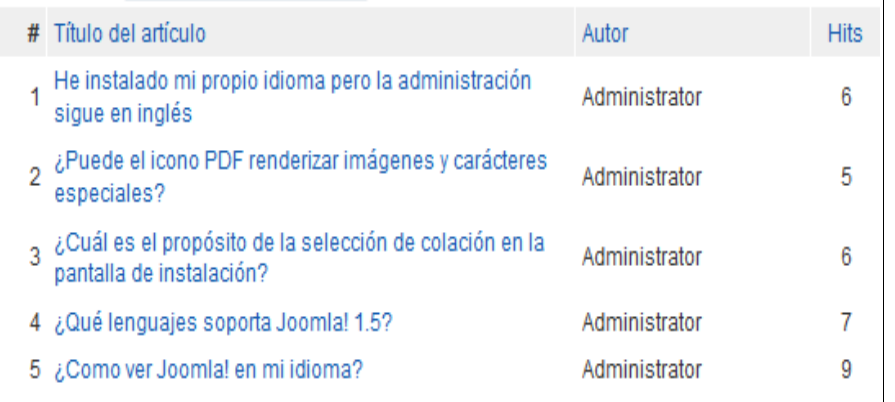

presentación muestra en una lista el título de cada artículo perteneciente a una categoría dada y permite a los usuarios acceder al artículo por medio del enlace. A continuación se muestra un ejemplo:

• **Presentación de la página principal del Blog:** Se usa para mostrar una presentación de todos los artículos que han sido publicados para mostrarse en la página principal, en formato blog.

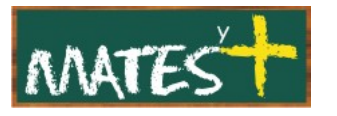

- **Presentación de la sección blog:** Se usa para mostrar una presentación de artículo pertenecientes a una sección, en formato blog.
- **Presentación de la sección:** Se usa para mostrar una presentación de los artículos por categoría, que hay dentro de una sección, en formato tabla. Esta presentación muestra la lista de categorías pertenecientes a una sección. Cada categoría enlaza con una página parecida a la que se usa para presentar, en formato tabla, los artículos de una categoría, facilitando enlaces para cada artículo perteneciente a esa categorías.

## **Enlace interno - Buscar**

Se usa para mostrar un formulario más completo de búsqueda y sus resultados.

## **Enlace interno - Contactos**

Cuando se selecciona el enlace "Contactos", se despliega una lista de opciones como se muestra a continuación:

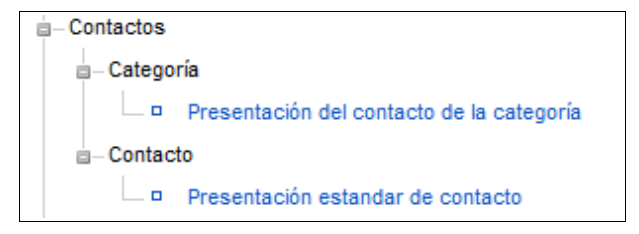

Cada una de ellas se describe a continuación:

- **Presentación del contacto de la categoría:** Se usa para mostrar una presentación de todos los contactos en una categoría dada. Nótese que las categorías para contactos están separadas de otras categorías, como puedan ser las de artículos.
- **Presentación estándar de un contacto:** Se usa para mostrar los detalles de un solo contacto.

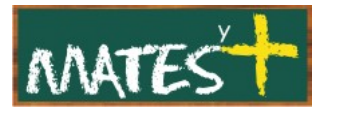

## **Enlace interno – Presentación de la encuesta**

Presenta una pantalla con los resultados de una encuesta definida previamente.

## **Enlace interno – Enlaces Web**

Cuando se pulsa sobre el enlace interno "Enlaces web", se despliega la siguiente lista de opciones:

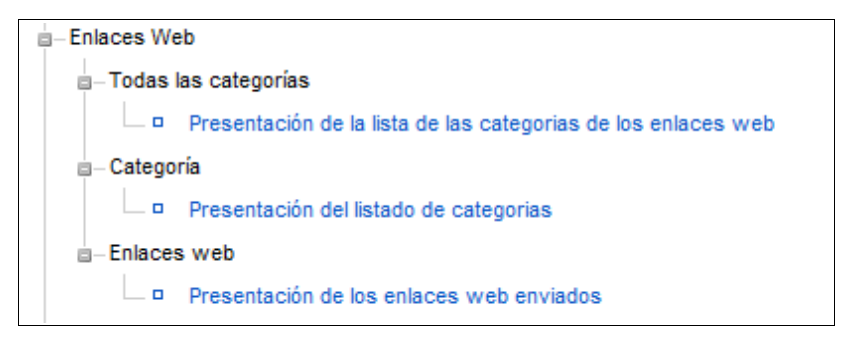

Cada una de esas opciones se describe a continuación:

- **Presentación de la lista de las categorías de los enlaces web:** Muestra una lista de todas las categorías para enlaces web. El usuario puede hacer clic sobre una categoría para ver los enlaces pertenecientes a dicha categoría.
- **Presentación del listado de categorías:** Muestra un listado de todos los enlaces web pertenecientes a una categoría dada.
- **Presentación de los enlaces web enviados:** Muestra un formulario que permite a los usuarios enviar enlaces web.

## **Enlace interno - Servidores de noticias**

Cuando se selecciona el enlace interno de "Servidores de noticias", se depliega una lista como se muestra a continuación:

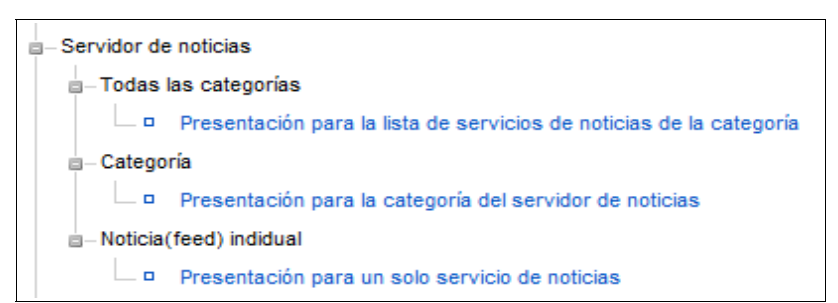

Cada una de esas opciones se describe a continuación. Nótese que las categorías de servidores de noticias, están separadas de otras categorías, como puedan ser las de artículos.

- **Presentación para la lista de servicios de noticias de la categoría:** Se usa para mostrar una lista de todas las categorías de servicio de noticias externas.
- **Presentación para la categoría del servidor de noticias:** Se usa para mostrar una lista de servidores de noticias externas, pertenecientes a una categoría dada.
- **Presentación para un solo servicio de noticias:** Se usa para mostrar un solo servidor de noticias externas.

## **Enlace interno - Usuario**

Cuando se pulsa sobre el enlace interno usuarios, se despliega la siguiente lista de opciones:

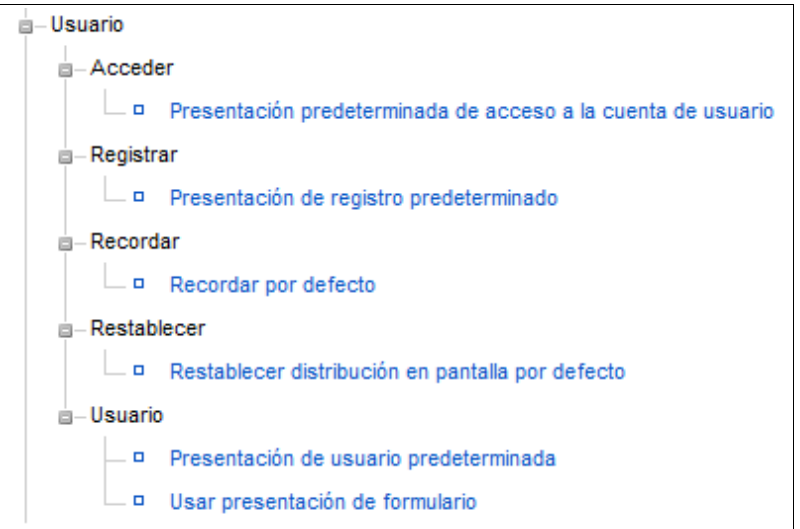

Cada una de las opciones se describen a continuación:

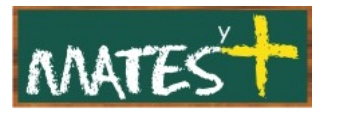

- **Presentación predeterminada de acceso a la cuenta de usuario:** Permite al usuario acceder al sitio con el formulario clásico de registro.
- **Presentación de registro de predeterminado:** Permite a los usuarios registrarse en el sitio con el formulario clásico de registro.
- **Recordar por defecto:** Permite a los usuarios recibir un correo electrónico con su nombre de usuario.
- **Restablece distribución en pantalla por defecto:** Permite a los usuarios restablecer su contraseña.
- **Presentación de usuario predeterminada:** Muestra un mensaje de bienvenida cuando los usuarios acceden a la zona de usuarios registrados.
- **Usar presentación de formulario:** Permite a un usuario editar sus detalles del perfil, cambiar la contraseña, seleccionar el idioma tanto para la administración como para el sitio y seleccionar su zona horaria. Los usuarios con privilegio suficientes para publicar, también pueden seleccionar un editor de textos. Los usuarios con privilegios de administrador, pueden seleccionar el sitio de ayuda que prefieran ver desde la administración.

## **Enlace interno - URL embebida (Wrapper)**

Cuando pulsamos sobre el enlace interno "URL embebida" se desplegarán las opciones que nos permitan configurar una presentación de URL embebida. Esta presentación de URL embebida o "Wrapper", sirve para acceder a un enlace externo y mostrar ese sitio dentro del nuestro, usando un marco. El sitio externo quedará contenido dentro de esa envoltura y se podrá navegar por las distintas páginas del sitio embebido.

## **Enlace externo**

Este tipo de elemento del menú se usa para crear un enlace con un sitio o página web externa a nuestro sitio.

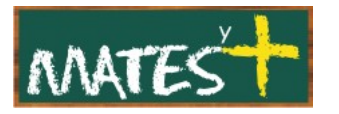

## **Separador**

Este elemento del menú crea una separación o espacio divisorio entre elementos de un mismo menú. Suele usarse en menús con muchos elementos en su interior.

#### **Alias**

Este tipo de elemento del menú crea un enlace a un elemento del menú existente. Ello te permite tener elementos del menú idénticos en más de un menú distinto y sin tener que duplicar su configuración. Por lo tanto, si cambias un parámetro de configuración en un elemento del menú que tenga un "Alias" asociado, automáticamente ese parámetro también cambia en el "Alias enlazado".

# Detalles y Parámetros – Sistema de los elementos del menú

Cuando seleccionamos cualquiera de los tipos de elementos del menú listados más arriba, podemos ver una pantalla de detalles similar a la siguiente:

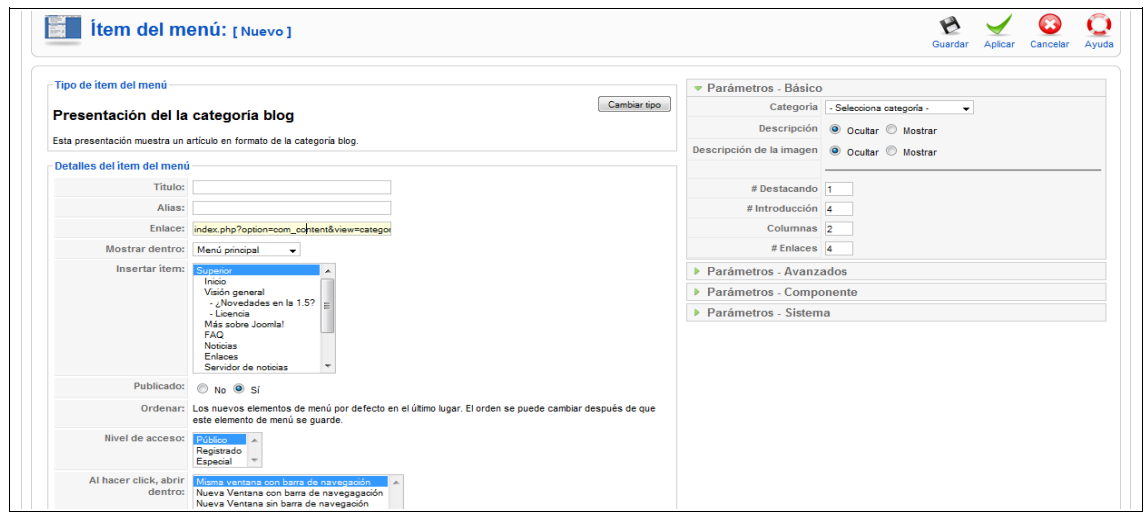

[www.matesymas.es](file:///C:/Curso Joomla2/Curso Joomla 1.5/www.matesymas.es) Hoja 9 de 12

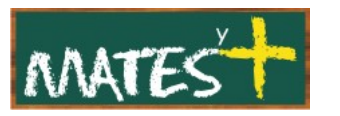

En la parte izquierda tenemos los apartados: "Tipo de ítem del menú" y "Detalles del ítem del menú". El primero describe el ítem y el segundo aparece igual en todos los items del menú.

En la parte derecha tenemos los apartados: "Parámetros – Básicos", "Parámetros – Componente", "Parámetros – Avanzados" y "Parámetros – Sistema". Éste último aparece igual en todos los ítems, variando los otros apartados. Los otros tres son muy parecidos a los que aparecen en el ítem "Inicio" del "Menú principal", pero en cada ítem de menú cambian sensiblemente, lo que conllevaría un manual demasiado extenso si estudiásemos ítem por ítem, por ello os remito a examinar el capítulo sobre el ítem "Inicio" reseñado (Página de inicio y gestor de la página principal.

Pasamos a estudiar los apartados que si se mantienen igual en todos los ítems: "Detalles del ítem del menú" y "Parámetros-Sistema".

#### **Detalles del ítem del menú**

- **Título:** El título para este elemento.
- **Alias:** El nombre interno del elemento. Normalmente, puedes dejarlo en blanco y Joomla! se encargará de asignarle un valor predeterminado. El alias se usará en la URL cuando el SEF esté activado.
- **Enlace:** El enlace interno a la página web. Joomla! introduce por ti este valor. No se permite su modificación, salvo que sea un enlace externo.
- **Mostrar dentro:** El menú donde se mostrará el elemento del menú. Normalmente, no es necesario introducir nada, ya que se usará el valor del menú actual. De todos modos, puedes cambiarlo o seleccionarlo desde la lista de selección desplegable.
- **Insertar Ítem:** Se usa para determinar si se trata de un elemento de nivel superior o un elemento perteneciente a un submenú. Selecciona "Superior" si se trata de un elemento del menú de nivel superior. En

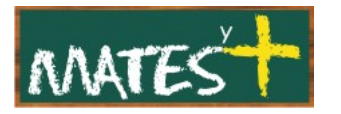

otro caso, selecciona un elemento del menú disponible para que se ubique como submenú del mismo.

- **Publicado:** Determina si el elemento del menú está publicado.
- **Ordenar:** Indica el orden de este elemento del menú. El orden predeterminado consiste en agregar al final los nuevos elementos del menú. Solo podrás cambiar esta posición cuando grabes los datos. Nótese que el orden de los elementos del menú puede cambiarse desde el ["Gestor de items del menú".](http://comunidadjoomla.org/index.php/?option=com_content&view=article&Itemid=58&task=findkey&keyref=screen.menus.15)
- **Nivel de acceso:** Los que tienen acceso a este elemento. Las opciones posibles son:
	- **Público:** Todo el mundo puede acceder.
	- **Registrado:** Solo los usuarios registrados tienen acceso.
	- Especial: Solo usuarios con nivel de autor para arriba pueden acceder.
- **Destino:** Modo en el que se abrirá el enlace. Las opciones son:
	- **Misma ventana con barra de navegación:** Abre el enlace en la misma ventana de navegación que estemos usando, permitiendo la navegación hacia atrás y hacia adelante.
	- **Nueva ventana con barra de navegación:** Abre el enlace en una nueva ventana del navegador, permitiendo la navegación hacia atrás y hacia adelante.
	- **Nueva ventana sin barra de navegación:** Abre el enlace en una nueva ventana del navegador, sin permitir la navegación hacia atrás o hacia adelante.

## **Parámetros - Sistema**

Los parámetros del sistema, mostrados a continuación, permiten configurar los siguientes parámetros adicionales:

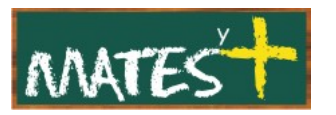

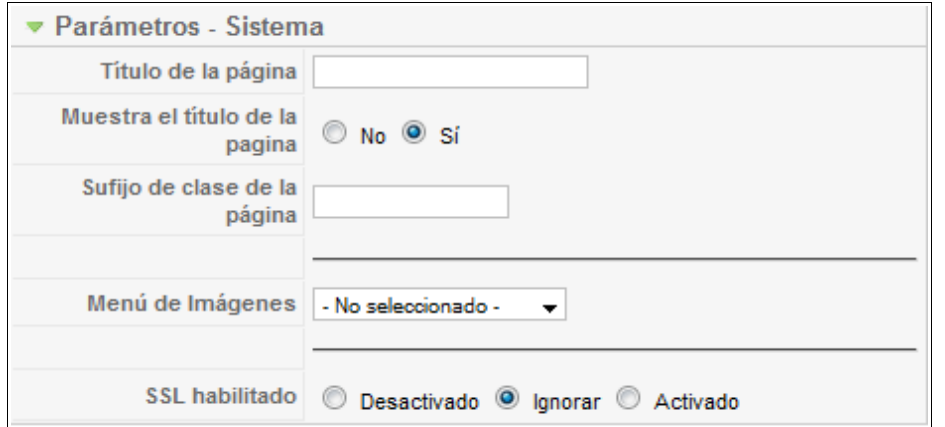

- **Título de la página:** Entrada opcional para el título de la página. El título de la página mostrado en el área de la ventana del navegador. Si se deja en blanco, el se usará el título del menú. Si el parámetro "Mostrar el título de la página" está configurado en "Sí", el título también se muestra como título de la página.
- **Mostrar el título de la página:** Determina si se muestra el título de la página sobre el primer artículo. Nótese que esto no funciona con las presentaciones de artículos, secciones en formato tabla, y categorías en formato tabla.
- **Sufijo de clase de la página:** Valor opcional. Permite que entres un sufijo de clase CSS que se aplicará solo sobre las páginas seleccionadas. Para usar esta característica, puede que necesites editar tu archivo de la plantilla "template.css".
- **Menú de Imágenes:** Imagen opcional a mostrar a la derecha o a la izquierda del elemento del menú. La imagen debe estar en la carpeta "images/stories".
- **SSL Habilitado:** Determina si la página puede usar conexión SSL. Esto se usa para cifrar la información enviada entre el navegador del cliente y nuestro sitio.

Fuentes consultadas <http://comunidadjoomla.org/>